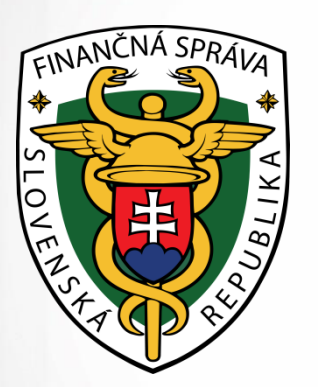

# **Ako sa pripojiť na eKasu**

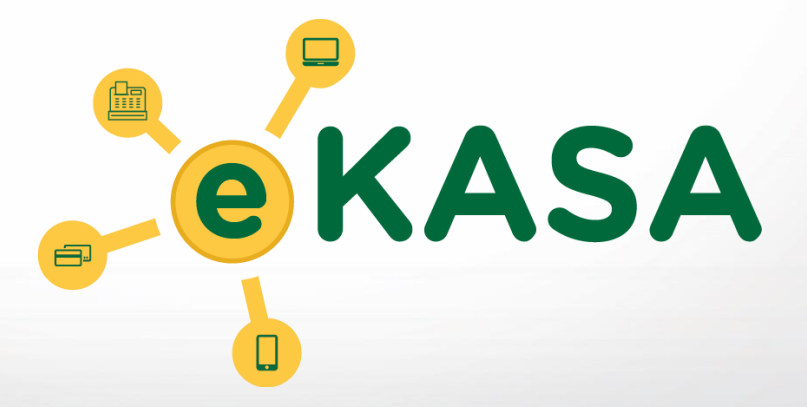

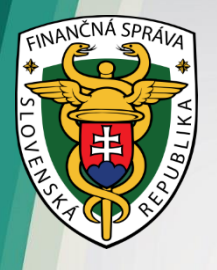

#### **Pred podaním žiadosti**

- najskôr odporúčame zistiť, či potrebujete novú pokladnicu, alebo Vám stačí zmena hardvérových/softvérových prvkov aktuálne používanej elektronickej registračnej pokladnice (ERP)
- pre posúdenie Vašej situácie buď kontaktujte svojho **súčasného** poskytovateľa služby, alebo oslovte **ktoréhokoľvek iného** výrobcu/dovozcu/distribútora ERP pôsobiaceho na trhu

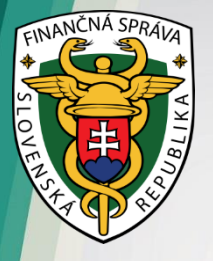

#### **Potenciálne situácie**

- máte **virtuálnu registračnú pokladnicu** (VRP), ktorá bude **od 1.4.2019 automaticky** spĺňať podmienky on-line pripojenia na FS - nemáte teda žiadne iné povinnosti
- máte ERP pokladnicu, **ktorá je modifikovateľná** na on-line registračnú pokladnicu (ORP) – VARIANT 1
- máte ERP pokladnicu, **ktorá nie je modifikovateľná** na on-line registračnú pokladnicu (ORP) – VARIANT 2

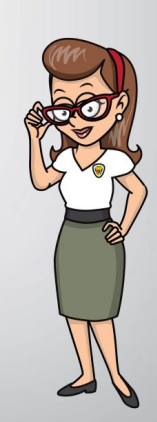

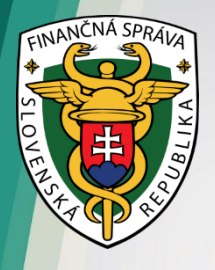

#### **Modifikovateľná pokladnica postup pre VARIANT 1**

- požiadajte o modifikáciu ERP certifikovaného výrobcu/dovozcu/distribútora ORP
- zoznam certifikovaných výrobcov je dostupný na portáli finančnej správy v [časti](https://www.financnasprava.sk/sk/podnikatelia/dane/ekasa/podnikatel-ekasa) [eKasa](https://www.financnasprava.sk/sk/podnikatelia/dane/ekasa/podnikatel-ekasa)
- na evidenciu tržieb smiete použiť iba certifikované zariadenia
- nahráte do modifikovaného zariadenia autentifikačný a identifikačný balíček, podľa pokynov výrobcu/dovozcu/distribútora ORP
- ORP je po pripojení na internet pripravená na evidenciu tržby

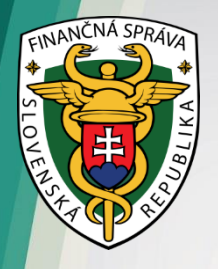

#### **Kúpa novej pokladnice postup pre VARIANT 2**

- zakúpite si novú ORP od certifikovaných dodávateľov
- zoznam certifikovaných výrobcov je dostupný na portáli finančnej správy v [časti](https://www.financnasprava.sk/sk/podnikatelia/dane/ekasa/podnikatel-ekasa) [eKasa](https://www.financnasprava.sk/sk/podnikatelia/dane/ekasa/podnikatel-ekasa)
- na evidenciu tržieb smiete použiť iba certifikované zariadenia
- nahráte si do zariadenia autentifikačný a identifikačný balíček podľa pokynov výrobcu dovozcu alebo distribútora **ORP**
- ORP je po pripojení na internet pripravená na evidenciu tržby

#### **Ako získať autentifikačný a identifikačný balíček v prípade modifikácie/kúpy novej pokladnice?**

*Postup pridelenia eKasa kódu*

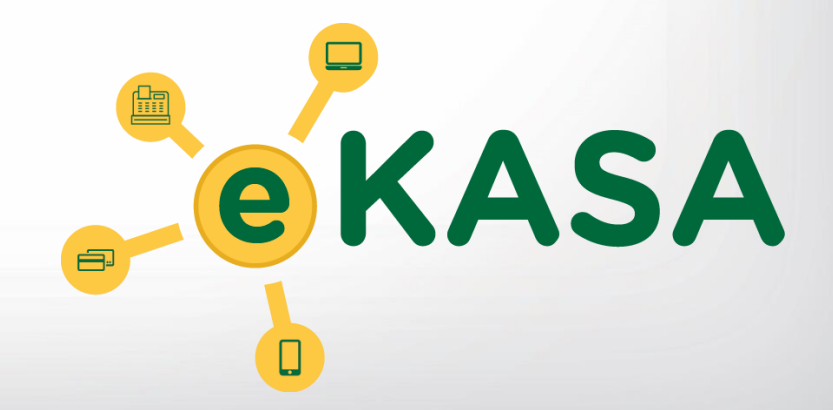

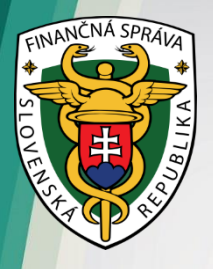

#### **Podajte žiadosť o pridelenie kódu pokladnice eKasa klient**

• **prihláste sa** na portáli finančnej správy **do svojej Osobnej**  internetovej zóny (OIZ) – vyberte časť "formuláre"

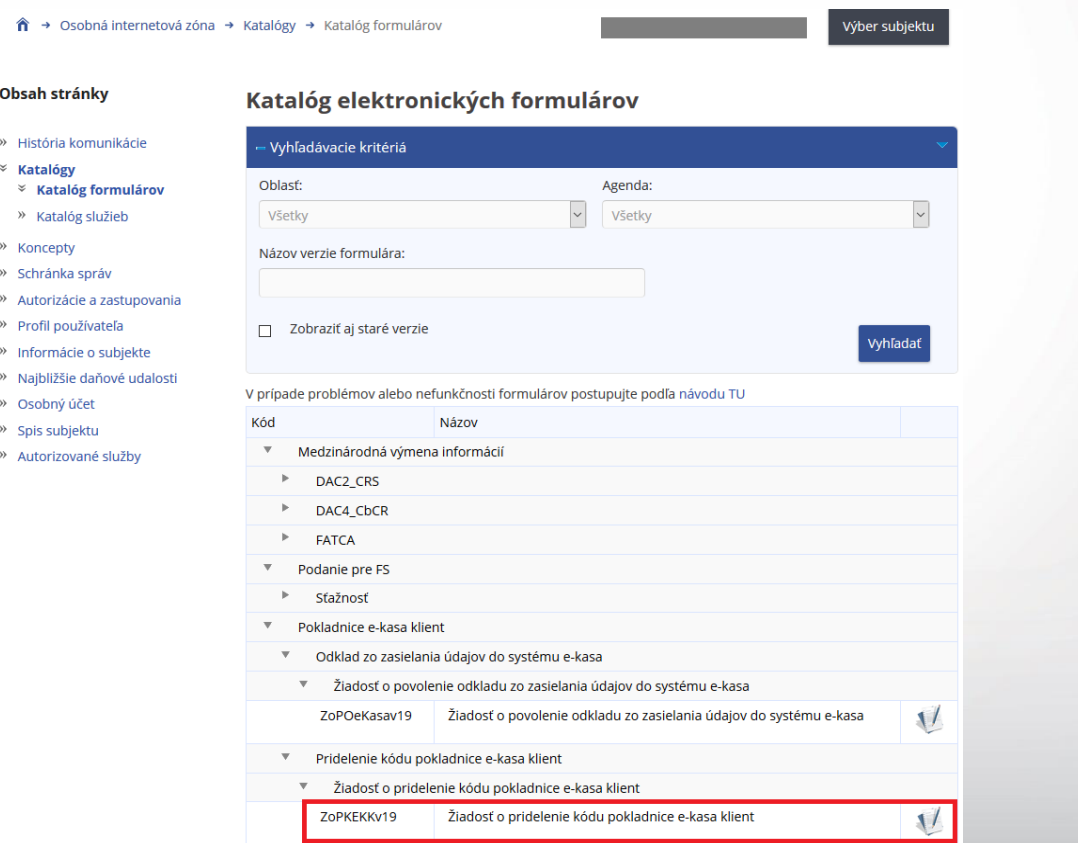

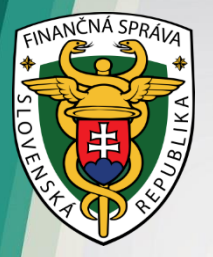

- **vyplňte a odošlite elektronický formulár** *"Žiadosť o pridelenie kódu pokladnice e-kasa klient"* dostupný v Katalógu elektronických formulárov na portáli finančnej správy (PFS) z prostredia Osobnej internetovej zóny (OIZ)
- v žiadosti označte, že žiadate o pridelenie kódu on-line registračnej pokladnice (ORP)
- prostredníctvom tejto žiadosti môžete požiadať aj o zrušenie DKP
- formulár máte k dispozícii od 15.3.2019

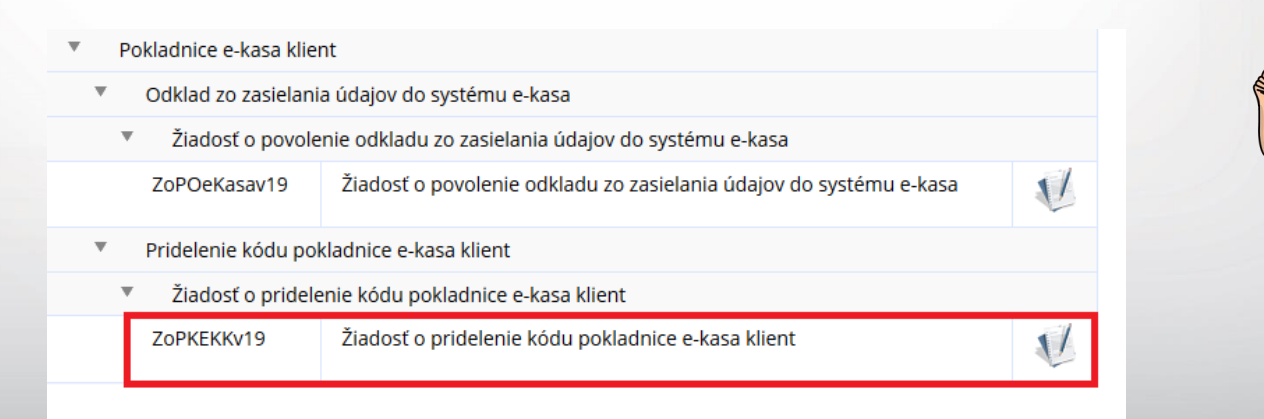

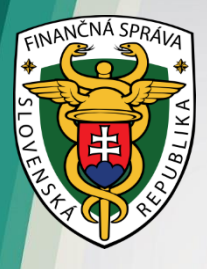

 $\mathbf{z}$ 

 $\sim$ 

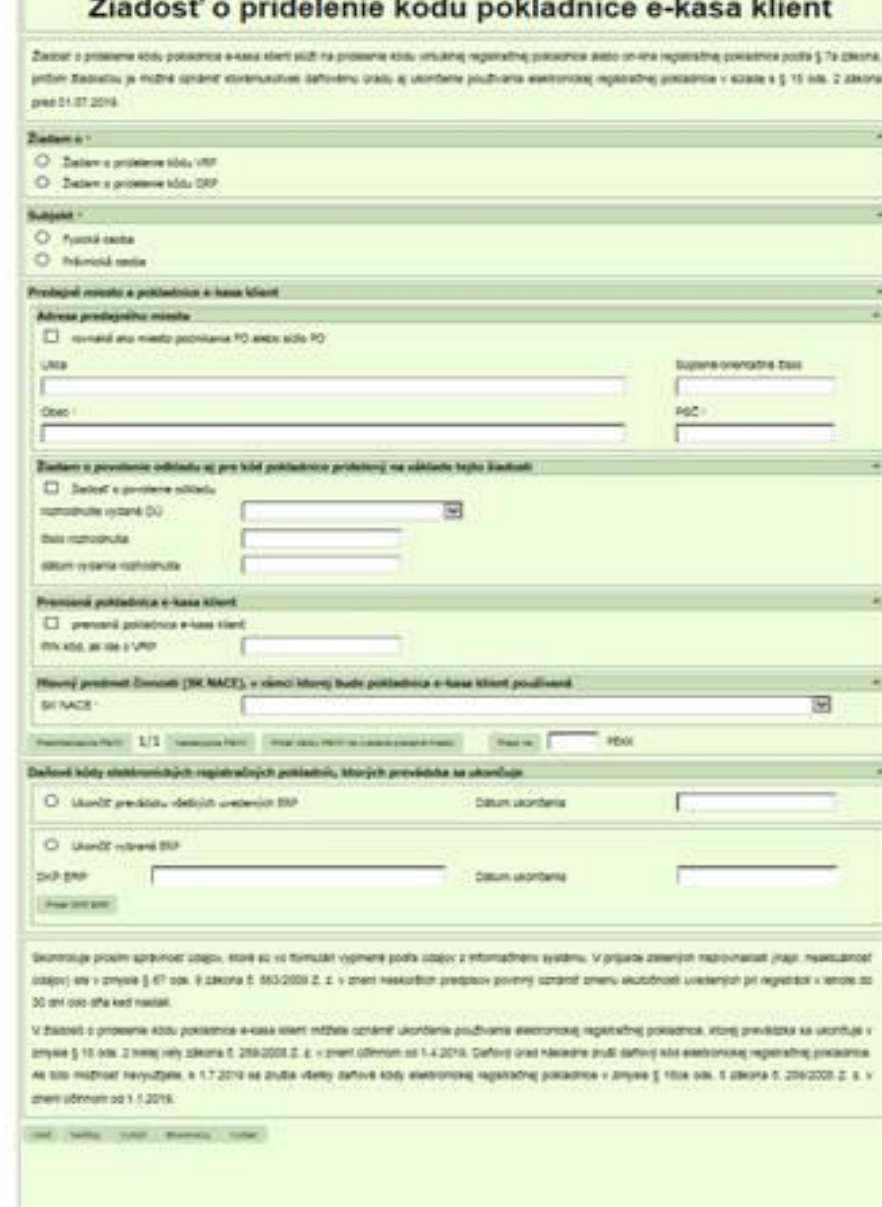

 $100 - 100 = 100$ 

 $\sim$ **Contractor**  a.

 $\sim$ 

÷

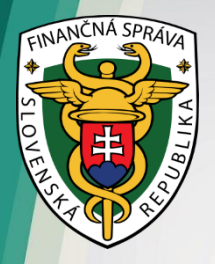

#### **V eKasa zóne si stiahnite inicializačný balíček**

• prístup do eKasa zóny Vám bude umožnený **od 1.4.2019** – v OIZ na PFS pribudne odkaz na eKasa zónu podnikateľa

 $\hat{\mathbf{n}} \rightarrow$  Osobná internetová zóna

Výber subjektu

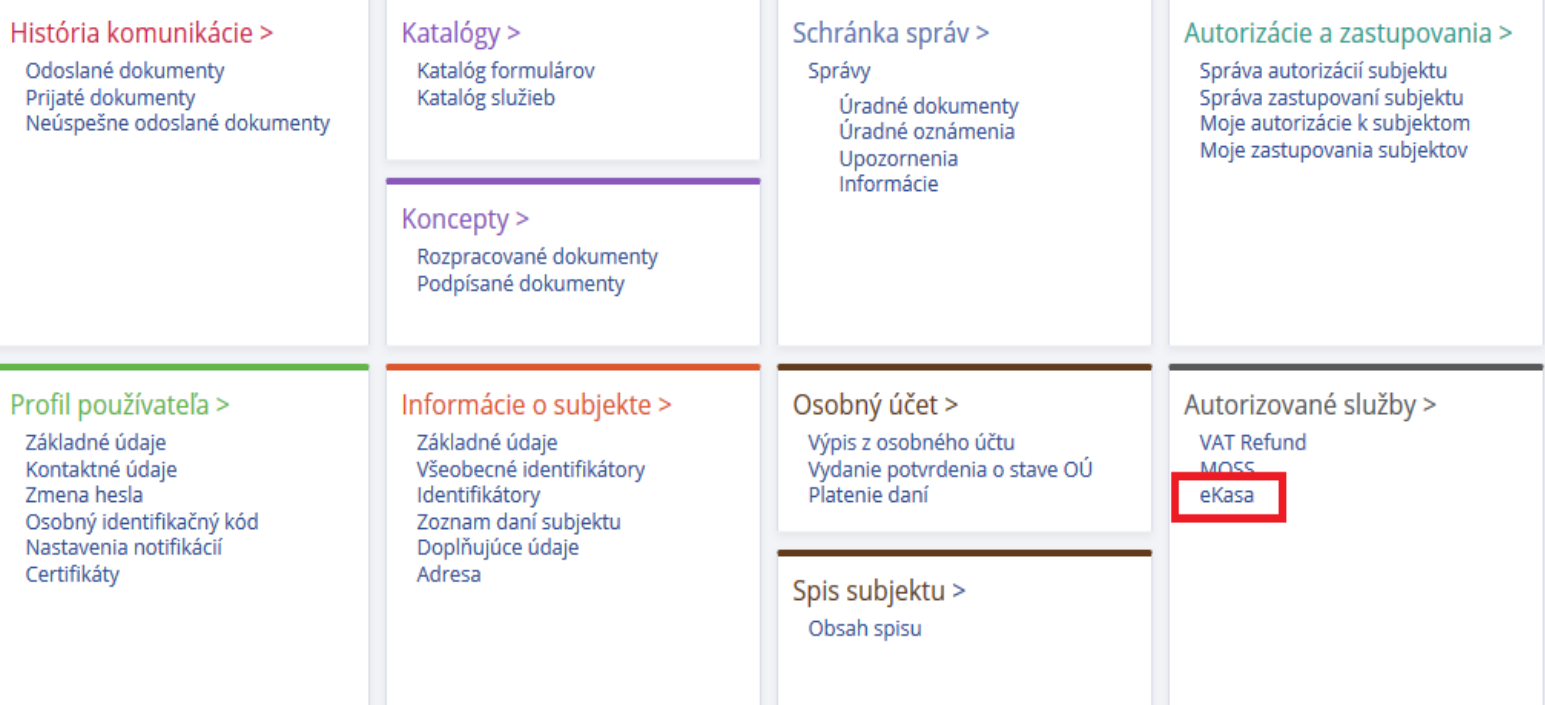

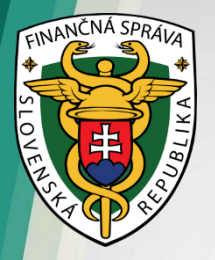

- v eKasa zóne nájdete zoznam všetkých pokladníc, ktorým FS pridelila na základe žiadosti kód pokladnice eKasa klient, stiahnete si identifikačné údaje pokladnice (identifikačný balíček) na lokálne úložisko
- prostredníctvom eKasa zóny požiadajte certifikačnú autoritu o pridelenie certifikátu, a to pre každú pokladnicu osobitne
- **v žiadosti zadajte heslo, ktoré použijete pri nahrávaní autentifikačného balíčka do ORP – heslo nezabudnite!**
- po spracovaní požiadavky sa Vám v systéme eKasa certifikát zobrazí a môžete si ho stiahnuť na lokálne úložisko (autentifikačných balíček)

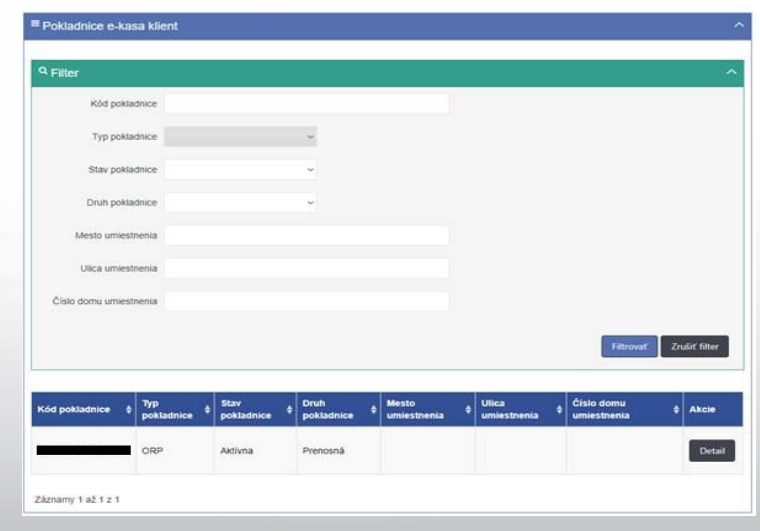

Pokladnice e-kasa klient

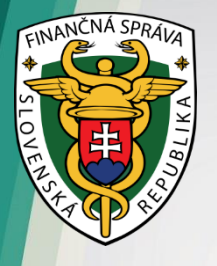

- nainštalujte si identifikačný a autentifikačný balíček do ORP
- pripojte ORP k internetovému signálu, aby komunikovala so systémom eKasa
- nastavte si ORP (tovarové položky, nepovinné údaje a pod.)
- ORP máte pripravenú na použitie

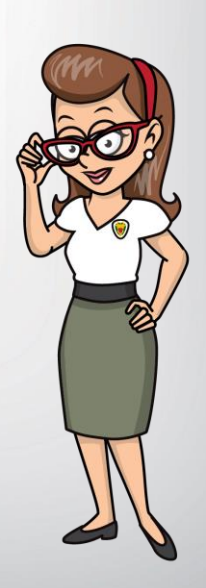

#### **Čo v prípade, keď predajné miesto nie je pokryté internetovým signálom?**

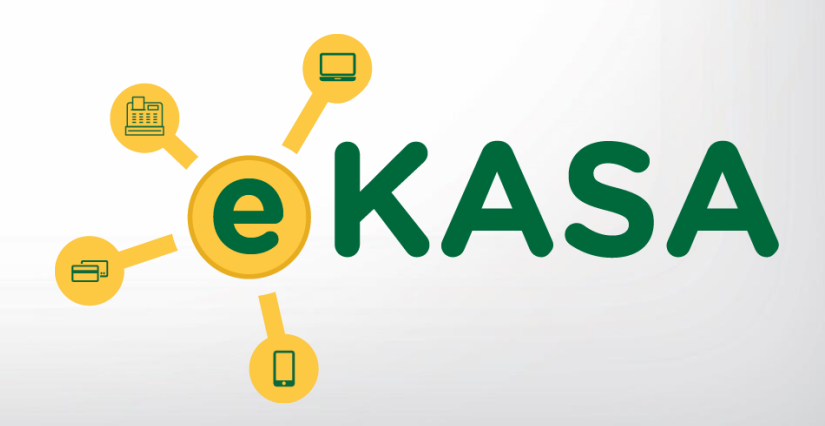

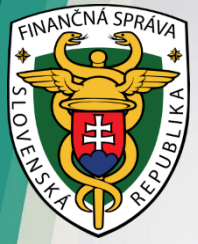

#### **Postup podnikateľa bez pripojenia na internet**

- okrem zmieneného podania žiadosti o pridelenie kódu eKasa klient požiadajte aj o povolenie odkladu
- odosielate teda oba formuláre (žiadosť o pridelenie kódu aj žiadosť o odklad)
- **UPOZORNENIE:** musíte počkať, kým bude spracovaná žiadosť o pridelenie kódu (kód sa zobrazuje v eKasa zóne) a až potom môžete podať žiadosť o povolenie odkladu
- vyplňte a odošlite elektronické formuláre dostupné v Katalógu elektronických formulárov na portáli finančnej správy (PFS) z prostredia OIZ

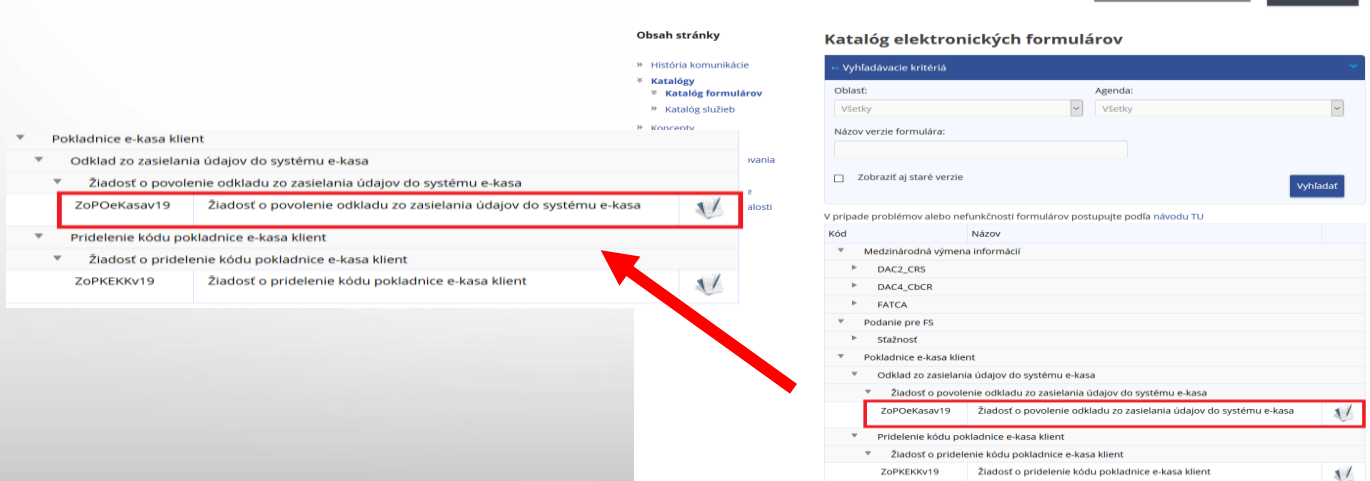

Osobná internetová zóna → Katalógy → Katalóg fo

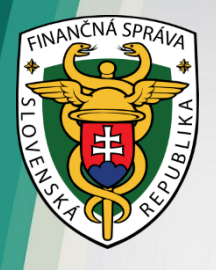

#### **Postup podnikateľa bez pripojenia na internet**

- online registračnú pokladnicu si musíte zinicializovať rovnako, ako podnikateľ s internetovým pokrytím
- máte však povinnosť doposlať uložené dátové správy iba raz za 30 dní
- každá dátová správa musí byť odoslaná do 30 dní od jej uloženia v chránenom dátovom úložisku

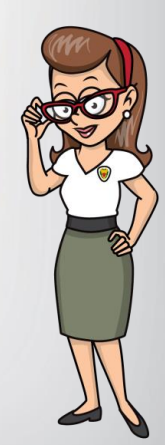

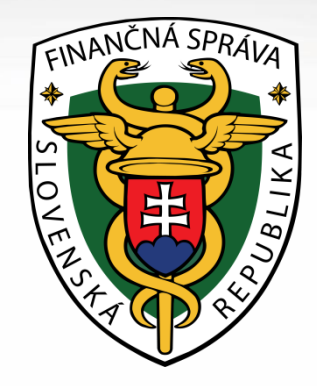

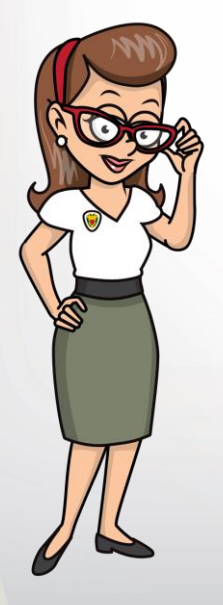

### **Ďakujeme za pozornosť**